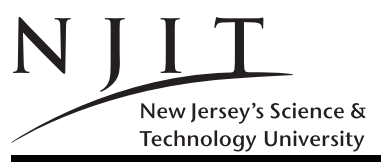

## Mini Project 2: MATLAB Introduction (3 pages)

Rule 1. Read Handout 2; you submit an M-file p2\_WXYZ.m, where WXYZ are the last 4 digits of your NJIT ID. Observe capitalization. Use an underscore e instead of a dash  $\div$ ; **SUPPRESS output for all of** your MATLAB commands. If you submit a .mat file you get automatically a 0; if you submit a file with a different file-name than the one instructed, you also receive a 0.

Rule 2. Send an email (with subject line as specified in Handout 2) to

(a) the instructor alexg+cs101@njit.edu,

(b) the grader whose email address will be posted on the course Web-page, and

(c) to yourself to make sure that everything went fine with the transmission of your mail.

Rule 3. It is imperative that you fully conform to Rules 1 and 2. Testing will be done by running a MATLAB program; If you deviate from these rules points the program will give you 0 points or additinal points will get deducted. Observe variable names and capitalization or you may not get any points at all.

Due Date: Before noon time of Fri Oct 16, 2015. (Penalties in Handout 1.)

## 1 Part A: Warm-up (10 points)

You will create a text-based M-file named (Rule 1)  $p2-WXYZ.m$  where WXYZ are as specified in Rule 1. Always use semicolons to suppress output; 10 points will be deducted separately for every missing semicolon.

A. First line. The first line of the M-file will contain in the form of a MATLAB comment the name of the file in question i.e.  $p2$ -WXYZ.m with the first character, the p, separated with two  $(2)$  spaces from the MATLAB comment symbol.

B. Second line. The second line would contain in the form of a MATLAB comment line your first or other given names in lower case (all characters), followed by your last name fully capitalized (all characters). Then include the last four digits of your id, eg WXYZ. Exactly two (2) space characters inbetween any two of the words or the comment indicator of MATLAB or WXYZ.

C. Third line. The third line will be empty. (Note the difference between an empty line like this and an empty comment line.)

The remaining lines of the MATLAB file are described in the following questions 1 through 14. Pay attention to the details. Variables have names starting with a v followed by a number. Do not change names or capitalization. Grading will be done automatically for most problems.

## 2 Part B: Vectors and Matrices (60 points)

1. Create MATLAB row vector variable v11 that is assigned the values  $1/2$ ,  $1/3$ ,  $1/4$ ,  $1/5$ , ...,  $1/1000$  in that order (it is a sequence of 999 terms).

2. Create row vector v10= [1:3:80], and then create MATLAB variable v12 whose value(s) is(are) the elements of v10 after 1 is subtracted from each one of the latter's values.

3. For the same vector v10, create a MATLAB row vector variable v13 whose value is the cube of each one of the elements of v10.

4. For the same vector v10, create a MATLAB row vector variable v14 whose value is the fifth-root of each one of the elements of v10.

- 5. Create a MATLAB row vector variable v15 whose value is  $0, 1/2, 2/3, 3/4, 4/5, \ldots, 999/1000$ .
- 6. Use the colon operator to create row vector variable v16 such that

$$
v16 = [25 \quad 21 \quad 17 \quad 13 \quad 9 \quad 5 \quad 1 \quad -3].
$$

7. Using the colon operator as needed, create vector variable v17 such that

$$
\mathbf{v17} = \begin{bmatrix} 10 \\ 22 \\ 35 \\ 49 \\ 64 \end{bmatrix}
$$

1  $\overline{1}$  $\overline{1}$  $\overline{1}$  $\mathbf{I}$  $\mathbf{I}$  $\overline{1}$  $\overline{1}$ 

## Hint: Explore the use of cumsum or cumprod...

8. Create column vector variable v18 such that it includes all the numbers from -1 to 1 of the appropriate step increment so that

$$
transpose(v18) = [-1.0000 - 0.7500 \dots 0.7500 1.0000].
$$

9. Create a MATLAB variable v19 that computes using MATLAB functions the number of 2s of matrix 3\*ones(400,400)+2\*eye(400)-1.

Use only vector operations do not input matrix elements explicitly in the remainder. You may define auxiliary variables starting with abcd WXYZ and then using a single digit of your choice: be reminded that WXYZ are the last four digits of your NJIT ID. You will be penalized for the use of such variables however if you use one too many. You are not allowed to use MATLAB reshape, if you are tempted to or functions NOT covered in class.

10. Create matrix variable v20 such that it is a  $20 \times 20$  matrix of 20s. (You are not allowed to type 20 more than twice counting also the one in v20.)

$$
v20 = \left[ \begin{array}{ccc} 20 & \dots & 20 \\ \vdots & & \vdots \\ 20 & \dots & 20 \end{array} \right]
$$

11. Create matrix variable v21 such that it is a  $11 \times 11$  matrix of the numbers from 1 to 121 in column major order as shown below. (You may not use more than two times the colon operator.)

$$
\mathbf{v21} = \left[ \begin{array}{ccccc} 1 & 12 & \dots & 111 \\ 2 & 13 & \dots & 112 \\ \vdots & \vdots & \vdots & \vdots \\ 10 & 21 & \dots & 120 \\ 11 & 22 & \dots & 121 \end{array} \right]
$$

12. Create matrix variable v22 such that it is a  $11 \times 11$  matrix of the numbers from 1 to 121 in row major order as shown below. (You may not use more than two times the colon operator.)

$$
\mathbf{v}22 = \left[ \begin{array}{ccccc} 1 & 2 & \dots & 11 \\ 12 & 13 & \dots & 22 \\ \vdots & \vdots & \vdots & \vdots \\ 111 & 112 & \dots & 121 \end{array} \right]
$$

13. Create matrix variable v23 such that it is initialized to the row-vector v16, and then use a single assignment statement to change at once the following three of its values as shown:

$$
v23(1) = 250 \quad , v23(4) = 130 \quad , v23(7) = 10
$$

14. Create matrix variable v24 such that it is set to the sum of the values of the elements of v11 plus 1 minus the log of the number of elements of vector v11 incremented by 1 (note: you take the log after you increment by one). The result is an approximation to the value of Euler's constant  $\gamma$  which is approximately 0.5772156649 . . . ... (do not expect more than 2-3 decimal digits of precision though...)

Grading. Most (but not all) of the grading would be performed by a program p2\_chck.m which is an M-file. To use it (when you have access to it), read the directions at the top of it. Our M-file does most but not all of the grading: it won't check lines 1-5. The grader will do it! But your actual grade would be within 10 points or so of the reported grade.